#### Cours Photo :

Enlever le fond d'une image, Pourquoi et comment réduire la taille ou le poids d'une image

#### Comment créer facilement un fichier « transparent »

- Pour supprimer le fond d'une image afin de récupérer uniquement une personne ou un objet
- Ouvrez Chrome et accéder au site :<https://www.remove.bg/fr>
- Chargez la photo (\*)
- Le fond est alors éliminé, vous obtenez un fichier « png transparent »
- Télécharger le nouveau fichier
- (\*) il peut être nécessaire avant, de « rogner » la photo afin d'isoler au mieux la personne ou l'objet

### Pourquoi les photos ont-elles un poids important

- Les appareils avec lesquelles elles sont prises ont des capteurs de plus en plus performants (appareils photos et smartphone)
- C'est une très bonne chose pour la qualité des photos, surtout quand on veut les imprimer sur papier ou les projeter sur des grands écrans
- Cela pose problème pour les transmettre ou les stocker
- >>> il faut donc bien définir le besoin
- >>> 2 façons de réduire le poids d'une image :
	- Réduire la « définition »
	- La compresser sans réduire la définition

### Les difficultés rencontrées parfois avec les photos

- Envoi de photos par mail impossible, (limite à 25Mo)
- Diaporama powerpoint trop « gros » pour être transmis (même avec wetransfert gratuit (2Go))
- Place mémoire occupée importante (disque dur, clé usb, cloud…)
- Mettre une photo, ou un diaporama sur un réseau social (FB par exemple)
- Etc.. Etc…

# Rappel : définition d'une image

- Une image est composée d'un ensemble de points appelés « pixels »
- Chaque pixel est constitué un nombre « d'octets(1) » dans votre fichier
- Pour une photo :l'ensemble des pixels est contenu dans un tableau à deux dimensions (largeur et hauteur) constituant l'image.
- Une image 2500x1500 comporte 2500 pixels en largeur et 1500 en hauteur
- Une image 2500x1500 est donc 15 fois plus « lourde » (nombre d'informations binaires) qu'une image 600x450 !

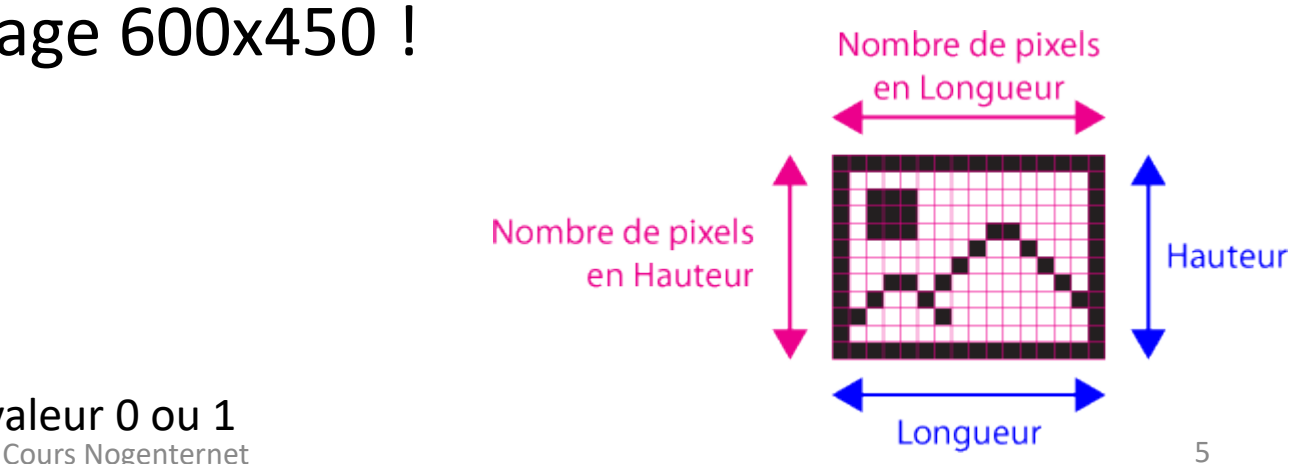

## Rappel : « poids » d'un fichier

- Les informations ci-dessous sont valables quel que soit le type de fichier : photo, vidéo, document
- C'est la quantité de mémoire nécessaire pour stocker ce fichier
- Il s'exprime en
	- Kiloctets (Ko) soit 1000 octets (\*)
	- Mégaoctets (Mo) soit 1000 ko
	- Gigaoctets (Go) soit 1000 Mo
- Exemple une photo de 1 M0 contient 1000 000 d'octets
- \* Un octet = 8 informations binaires valant 0 ou 1

# Quel est le besoin pour les photos ?

- C'est de voir la photo sur un support (écran TV, cinéma, tablette, smartphone, papier : affiche, flyer, album papier… )
- Ne pas voir les « pixels » (phénomène de pixélisation) pour que la photo soit nette, les courbes bien dessinées, etc…
- >>> une photo affichée sur un grand écran (ou une affiche) doit comporter beaucoup plus de pixels qu'une photo affichée sur un écran de smartphone
- >>> une photo sur un « petit écran » n'a pas besoin d'avoir une grande définition, on peut donc adapter sa définition

# Les paramètres d'une image

- Une image : c'est une photo représentée sur un support : écran, papier
- 3 paramètres essentiels caractérisent une image:
	- Sa dimension : hauteur x largeur
	- Sa définition : Le nombre de pixels qu'elle contient : nb de pixels en hauteur x nb de pixels en largeur
	- La résolution : nb de pixels par pouce (ppp)
- Ces 3 paramètres sont liés entr'eux,
- Pour une photo d'origine (non modifiée) la définition dépend :
	- De la performance du capteur de l'appareil photo ou du téléphone
	- Des réglages appliqués pour prendre la photo
- La résolution détermine la finesse des détails visibles sur une image
- Plus la résolution est élevée meilleure est la qualité de l'image
- Le mode de compression de la photo détermine son format (BMP, JPEG, PNG, etc…)

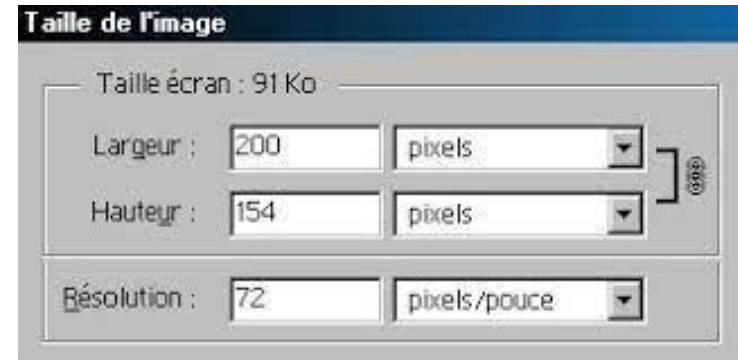

# Exemple de pixélisation

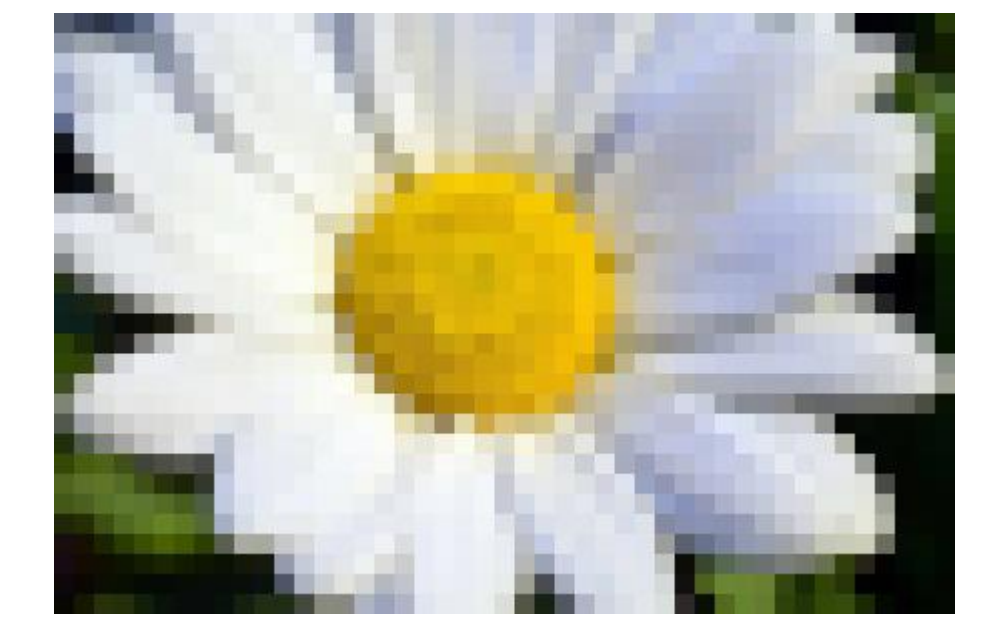

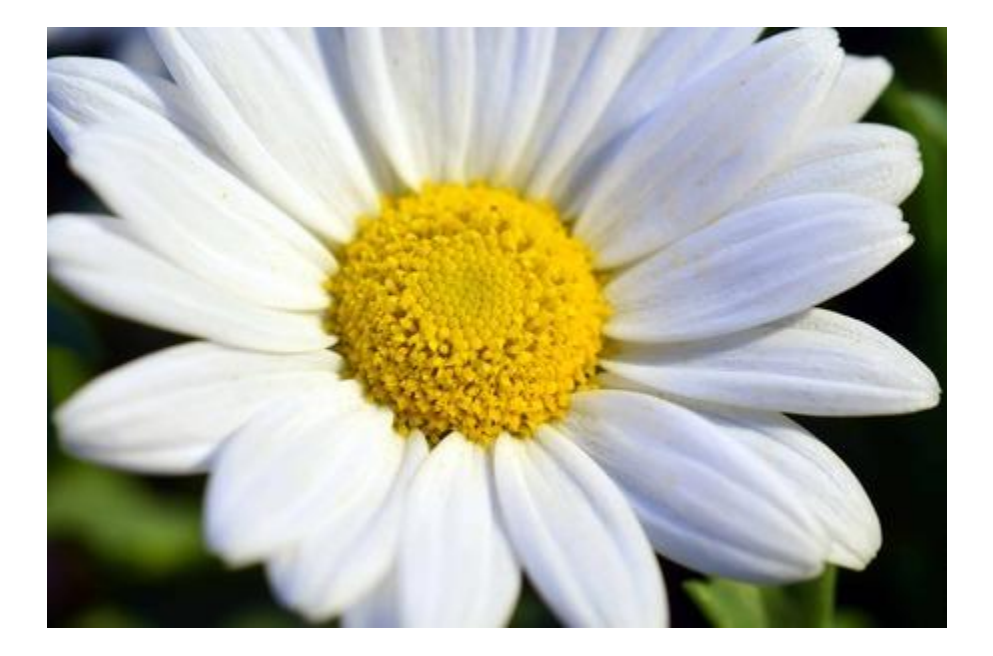

#### Impact de la valeur de la résolution

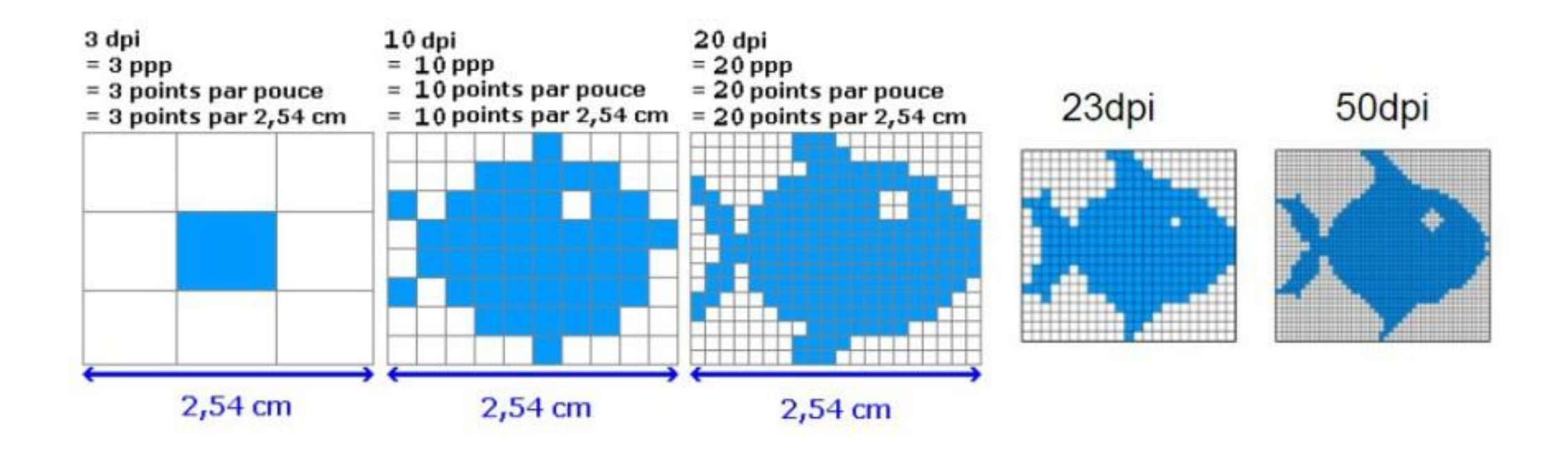

## Réduire la taille d'une image

- Commencez par faire une copie de votre fichier, au cas ou vous auriez besoin plus tard du fichier d'origine,
- Il faut utiliser un logiciel de retouche photos tels que :

Photos, Paint, Photofiltre, Photoshop etc…

- Ouvrir la photo à réduire avec un de ces logiciels,
- Chercher la fonction « taille de l'image » ou « redimensionner »
- Cocher la fonction « garder les proportions » (ou équivalent)
- Choisir la taille que vous souhaitez
- Enregistrez l'image modifiée

#### Exemple avec l'application Photos

• Faire un clic droit sur la photo et sélectionnez « ouvrir avec… »/photos

# Réduire une image avec l'appli Photos /1

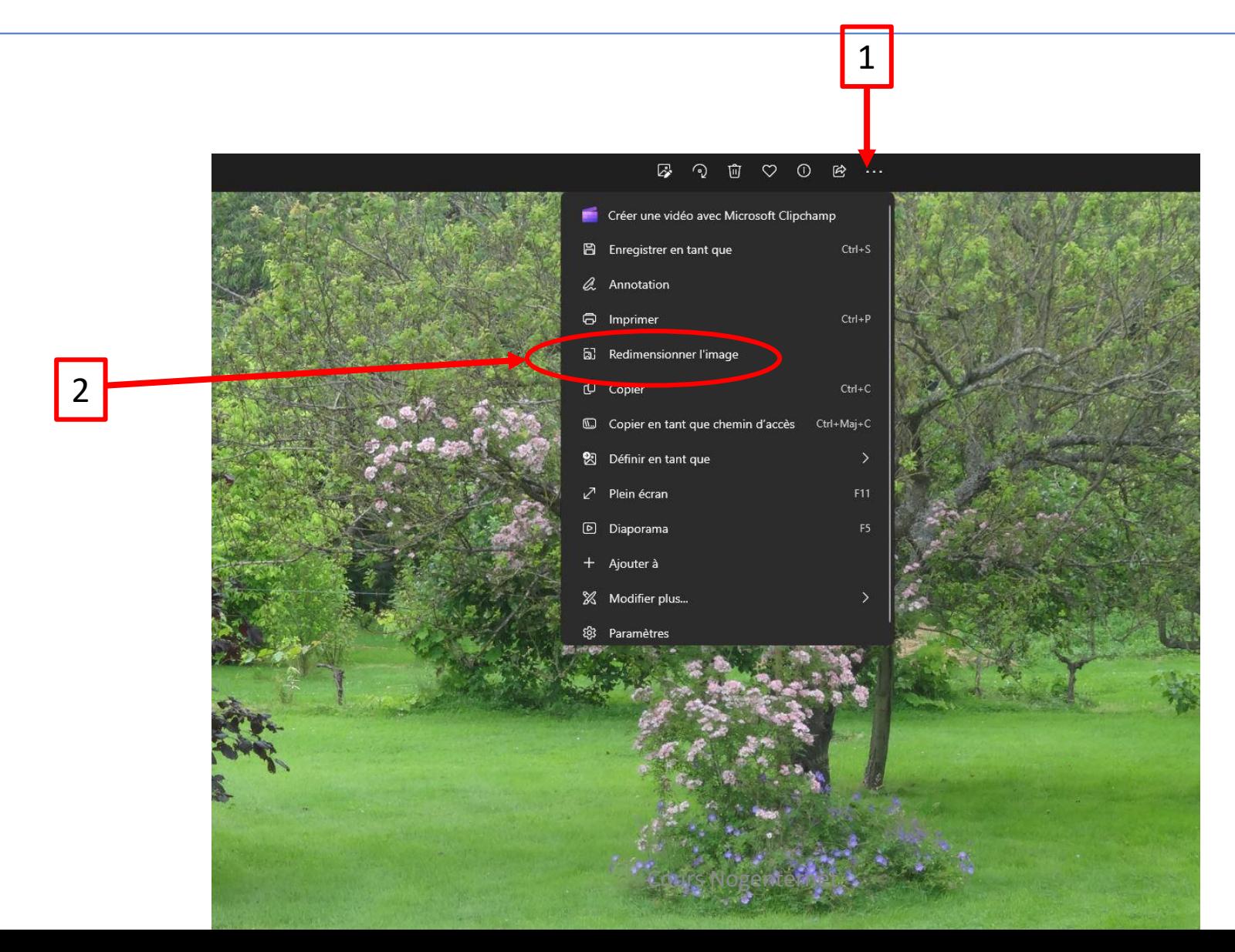

# Réduire une image avec l'appli Photos /2

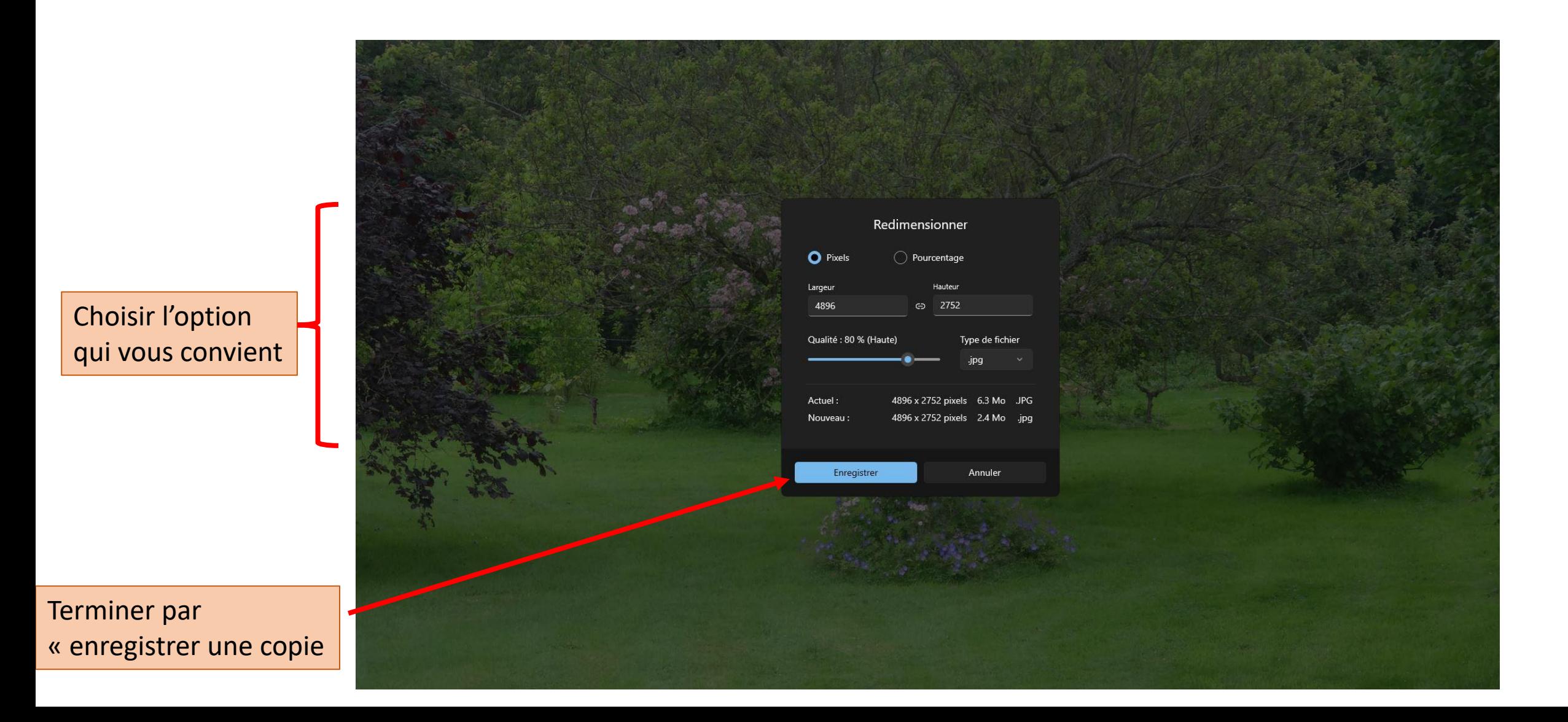

## Réduire une image en la comprimant

- Insérer une image dans un document office, Word ou Powerpoint
- Sélectionnez la photo puis « format de l'image » en haut
- Sélectionnez compresser les images, puis « utilisez la résolution par defaut » (220 ppp)
- Validez, c'est fini
- La photo insérée dans votre document est réduite en poids, ce qui évite de trop « charger » ce document, sans dégrader l'image.

# Réduire une image avec le téléphone

- Ouvrez la galerie de votre smartphone
- Cliquez sur la photo à réduire
- Cliquez sur le crayon
- Cliquez sur les 3 petits points en haut à droite
- Choisir « redimensionner »
- Sélectionnez l'option qui vous convient,
- Sauvegardez la photo modifiée
- Autre solution : certaines applis e-mail proposent directement de réduire le poids de la photo avant de l'envoyer
	- Ouvrir votre appli mail
	- Ecrire un mail
	- Joindre une photo
	- Si celle-ci est d'un poids important, cliquez sur « redim Image »
	- Envoyez l'e-mail avec une photo plus légère

## Exercice

- Téléchargez les photos mises sur le site Nogenternet,
- Transformez les photos 1 et 2 pour en faire des fichiers « PNG transparent »,
- Vérifiez en insérant les 2 photos dans un powerpoint qu'elles sont bien transparentes,
- Réduisez le poids de la photo 3 et l'insérez également sur le Power point,
- Insérez la photo 3 d'origine sur une planche du powerpoint, puis compressez l'image, vérifiez que l'image a bien été compressé